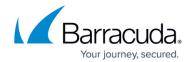

## **Traffic Reports**

https://campus.barracuda.com/doc/49055180/

Traffic reports are categorized into the three following groups:

- Client Traffic Reports
- Service Traffic Reports
- Server Traffic Reports

#### **Client Traffic Reports**

Client Traffic Reports cover web client activity monitored by the Barracuda Load Balancer ADC.

Client Traffic Reports can be generated ONLY for HTTP, HTTPS, Instant SSL and TCP Proxy services.

The following table provides a detailed description of each report in the **Client Traffic Reports** section:

| Report Name                   | Report Description                                                                                    | Graph/Chart<br>Type | Data in Graph/Chart                                                                                                    | Drill Down                                                 |
|-------------------------------|----------------------------------------------------------------------------------------------------|---------------------|----------------------------------------------------------------------------------------------------|------------------------------------------------------------|
| Top Clients by<br>Request     | Displays the top clients<br>(IP addresses)<br>accessing the service<br>based on the requests<br>sent. | Bar Chart           | <ul> <li>X plot displays the count of requests corresponding to clients.</li> <li>Y plot displays the IP address(es) of clients accessing the service</li> </ul>                   | Report can<br>be drilled<br>down by:<br>• Response<br>Type |
| Top Clients by<br>Bandwidth   | Displays the top clients based on bandwidth usage.                                                    | Bar Chart           | <ul> <li>X plot displays the bandwidth usage (in bytes) corresponding to clients.</li> <li>Y plot displays the IP address(es) of clients based on bandwidth usage.</li> </ul>      | None                                                       |
| Top Clients by<br>Connections | Displays the top clients based on connections.                                                        | Bar Chart           | <ul> <li>X plot displays the number of connections corresponding to clients.</li> <li>Y plot displays the IP address(es) of clients based on the number of connections.</li> </ul> | None                                                       |

Traffic Reports 1/4

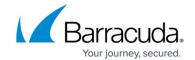

|                       | Displays the top countries based on connections.                                        | Bar Chart | <ul> <li>X plot displays the number of connections corresponding to countries.</li> <li>Y plot displays the names of countries based on the number of connections.</li> </ul>   | None |
|-----------------------|-----------------------------------------------------------------------------------------|-----------|----------------------------------------------------------------------------------------------------|------|
| I I on ( olintriae hv | Displays the top<br>countries based on<br>Remote Desktop<br>Protocol (RDP)<br>sessions. | Bar Chart | <ul> <li>X plot displays the number of RDP sessions corresponding to countries.</li> <li>Y plot displays the names of countries based on the number of RDP sessions.</li> </ul> | None |

## **Service Traffic Reports**

Service traffic reports cover web traffic activities monitored by the Barracuda Load Balancer ADC for the configured services.

The following table provides a detailed description of each report in the **Service Traffic Reports** section:

| Report Name                    | Report Description                                        | Graph/Chart<br>Type | Data in Graph/Chart                                                                                                    | Drill Down |
|--------------------------------|-----------------------------------------------------------|---------------------|----------------------------------------------------------------------------------------------------|------------|
| Top URLs by<br>Bandwidth       | Displays the top URLs<br>based on bandwidth<br>usage.     | Bar Chart           | <ul> <li>X plot displays the bandwidth usage (in bytes) corresponding to URLs.</li> <li>Y plot displays the URLs accessed based on bandwidth usage.</li> </ul>                   | None       |
| Top Accessed<br>Service        | Displays the top accessed service.                        | Bar Chart           | Displays the top accessed<br>service based on bandwidth<br>usage.                                                                                                    | None       |
| Top Services by<br>Bandwidth   | Displays the top<br>services based on<br>bandwidth usage. | Bar Chart           | <ul> <li>X plot displays the bandwidth usage (in bytes) corresponding to services.</li> <li>Y plot displays the IP address/Port of services based on bandwidth usage.</li> </ul> | None       |
| Top Services by<br>Connections | Displays the top services based on connections.           | Bar Chart           | <ul> <li>X plot displays the connections corresponding to services.</li> <li>Y plot displays the IP address/Port of services based on connections</li> </ul>                     | None       |

Traffic Reports 2 / 4

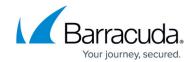

| Top Services by<br>RDP Session | Displays the top<br>services based on the<br>number of RDP<br>(Remote Desktop<br>Protocol) sessions. | Bar Chart | <ul> <li>X plot displays the RDP sessions corresponding to services.</li> <li>Y plot displays the IP address/Port of services based on RDP sessions.</li> </ul>        | None                                                       |
|--------------------------------|----------------------------------------------------------------------------------------------------|-----------|----------------------------------------------------------------------------------------------------|------------------------------------------------------------|
| Top Domains by<br>Request      | Displays the top<br>domains accessed<br>based on the requests.                                       | Bar Chart | <ul> <li>X plot displays the count of requests corresponding to domains.</li> <li>Y plot displays the domain names accessed based on the requests received.</li> </ul> | Report can<br>be drilled<br>down by:<br>• Response<br>Type |
| Top Domains by<br>Bandwidth    | Displays the top<br>domains based on<br>bandwidth usage.                                             | Bar Chart | X plot displays the bandwidth usage (in bytes) corresponding to domains.     Y plot displays the domain names based on bandwidth usage.                                | None                                                       |
| Services<br>Summary            | Displays a summary of the services configured on the appliance.                                      | List      | • Displays a summary of the services configured on the appliance.                                                                                                    | None                                                       |

# **Server Traffic Reports**

**Server Traffic Reports** cover web traffic activities monitored by the Barracuda Load Balancer ADC for the configured servers.

The following table provides a detailed description of each report in the **Server Traffic Reports** section:

| Report Name | Report Description                                       | Graph/Chart<br>Type | Data in Graph/Chart                                                                                                    | Drill<br>Down |
|-------------|----------------------------------------------------------|---------------------|----------------------------------------------------------------------------------------------------|---------------|
| Servers by  | Displays the top<br>servers based on<br>bandwidth usage. | Bar Chart           | <ul> <li>X plot displays the bandwidth usage corresponding to the servers.</li> <li>Y plot displays the IP address(es) of servers that are accessed by clients.</li> </ul> | None          |

Traffic Reports 3 / 4

#### Barracuda Load Balancer ADC

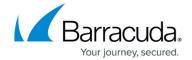

© Barracuda Networks Inc., 2024 The information contained within this document is confidential and proprietary to Barracuda Networks Inc. No portion of this document may be copied, distributed, publicized or used for other than internal documentary purposes without the written consent of an official representative of Barracuda Networks Inc. All specifications are subject to change without notice. Barracuda Networks Inc. assumes no responsibility for any inaccuracies in this document. Barracuda Networks Inc. reserves the right to change, modify, transfer, or otherwise revise this publication without notice.

<u>Traffic Reports</u> 4 / 4